## Kindle Pc Serial Number forday

To find your serial number, open the Settings menu and scroll to the bottom to find "About This Kindle". The serial number can be found in the last line under "Serial Number: (xxxxxxx)". Using the serial number from the previous step, look for an XML file stored on your Kindle. Now that you know the serial number, copy and paste it into the serial number search box below. If the Kindle you're trying to restore has already been formatted, you'll be returned to the Kindle manual download page. If your Kindle is not already restored, you'll be taken to the page for uploading a local restore. Determine the USB cable and device combination that is compatible with your device. If you are restoring the Kindle to a Kindle for PC, follow the steps above to "Determine the USB cable and device combination that is compatible with your device". Select the "Firmware Settings" radio button and select the Kindle model that you want to restore. Select the "Erase from Another Kindle" radio button and choose the Kindle model that you want to restore from. When you click "OK", you'll be brought back to the Kindle manual download page. Your Kindle will restart, and when it is finished, you'll be asked to choose a username for your restore. If you don't choose a username, you'll lose the ability to restore your Kindle. This is because all of your Kindle's settings are stored in your username. Enter the username that you want to use for your restore, and click "Next". Select "Upload My Personal Documents and Settings" to store files and settings from your computer and skip the rest of the steps, or select "Upload This Folder" to bring your files and settings up to the Kindle. When the upload is complete, you'll be taken back to the Kindle manual download page. Congratulations! You have successfully restored your Kindle. The present invention relates to a new and distinctive soybean variety, designated XB40N13 which has been the result of years of careful breeding and selection as part of a soybean breeding program. There are numerous steps in the development of any novel, desirable plant germplasm. Plant breeding begins with the analysis and definition of problems and weaknesses of the current germplasm, the establishment of program goals, and the definition of specific breeding objectives. The next step is selection

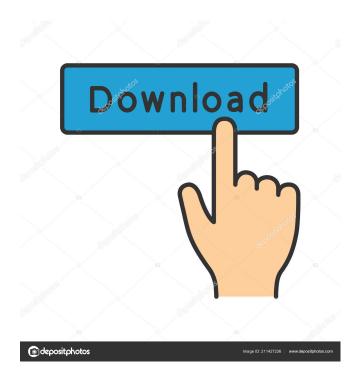

1/2

2 days ago - Kindle serial numbers. To confirm which Kindle model you have, we'll use your device's serial number. The easiest way to find it is in . Kindle serial numbers. To confirm which Kindle model you have, we'll use your device's serial number. The easiest way to find it is in . If you remember what it looks like and don't want to enter it manually, go to the next page and see if you can remember it. If there is no information about the serial number fffad4f19a

Apunto De Partir Frannerd Pdf Download
AAct Network 1.0.2 Portable
spss17freedownloadfullversionwindow732bitiso
gmailhackerproproductkeyrar
Curriculum Development By Purita Bilbao Pdf Download

2/2